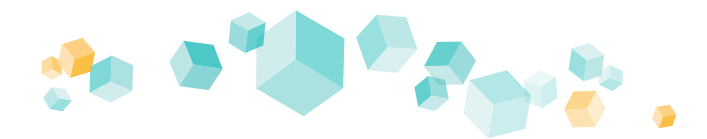

# **Kufer**

### Erhalten Sie Feedback direkt vom Teilnehmer!

### **Zusatzmodul für KuferSQL: Feedbackbögen und Online-Feedback**

Unmittelbarer geht es nur persönlich: Bekommen Sie direkt den Eindruck und die Meinung des Teilnehmers in KuferSQL. Schnell, einfach und dank Online-Feedback ohne Papier, Druckertinte und Briefmarken zu verbrauchen, da freut sich auch Ihr ökologischer Fußabdruck.

Da die Abgabe des Online-Feedbacks zudem anonym möglich ist, stehen die Chancen für ehrliche und unverfälschte Meinungen zu Ihrem Seminar sehr gut.

Dennoch haben Sie mit unserem Feedback-Modul auch die Möglichkeit, Papierbögen zu erstellen und auszudrucken, um diese per E-Mail oder händisch an Ihre Teilnehmer weiterzugeben.

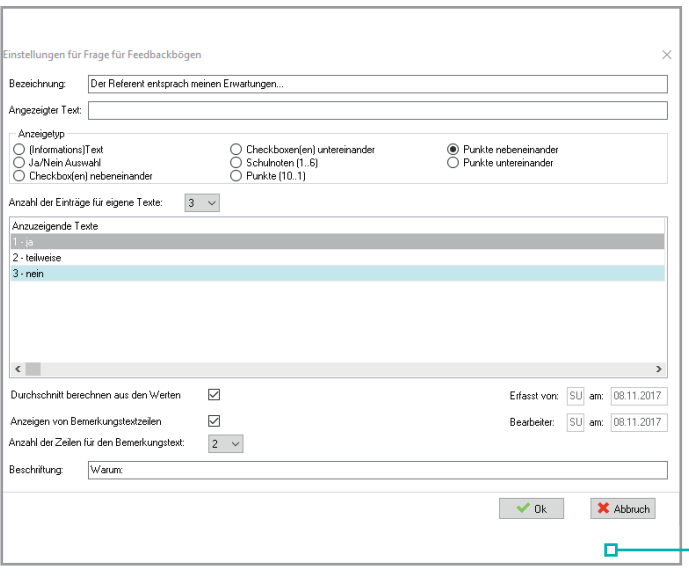

### DIE FRAGEN

Nicht nur die unterschiedlichen Weisen bei der Fragen-Darstellung (Schulnoten, Ja/Nein, etc) sind möglich, sondern auch die Anzeige von zusätzlichen informativen Texten.

Die Antworten auf die Fragen können frei eingegeben werden. Auch die Anzahl kann von 0 bis 9 variieren.

Freitext-Felder können eingefügt werden, um z. B. den Grund für eine gute oder schlechte Bewertung erfahren zu können. Die vier kleinen Felder rechts unten zeigen auf einen Blick an, wer zuletzt und wann Änderungen an den Fragen durchgeführt hat.

Der Bogen zieht sich die Fragen aus einem Pool, in dem diese bearbeitet werden. Daher ist es möglich, viele unterschiedliche Bögen anzulegen und diese kursbezogen zu versenden.

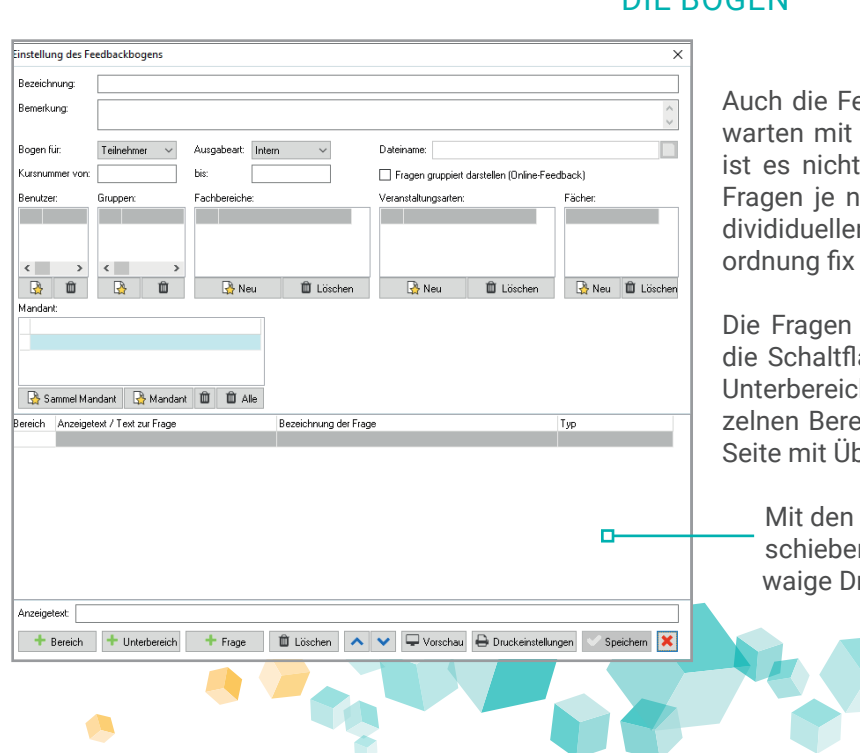

### DIE BÖGEN

eedbackbögen sind individuell einstellbar und vielen Funktionen und Möglichkeiten auf. So nur möglich, viele verschiedene Bögen und ach Zielgruppe, Sachgebiet oder anderen inn Kriterien anzulegen, sondern auch diese Zuund detailliert zu hinterlegen.

selbst können mit wenigen Klicks unten auf ächen hinzugefügt und auch in Bereiche und he gegliedert und gruppiert werden. Die eineiche können dann auch gesammelt auf einer berschrift online dargestellt werden.

Pfeiltasten lassen sich die Fragen schnell vern und mit dem Drucker-Symbol können Sie etruckeinstellungen vermerken. A

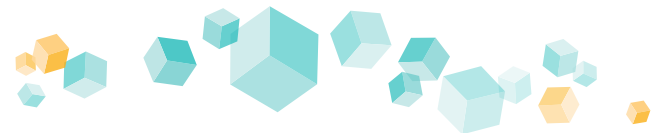

# **Kufer**

DER VORSPANN UND ABSPANN DES FEEDBACKS

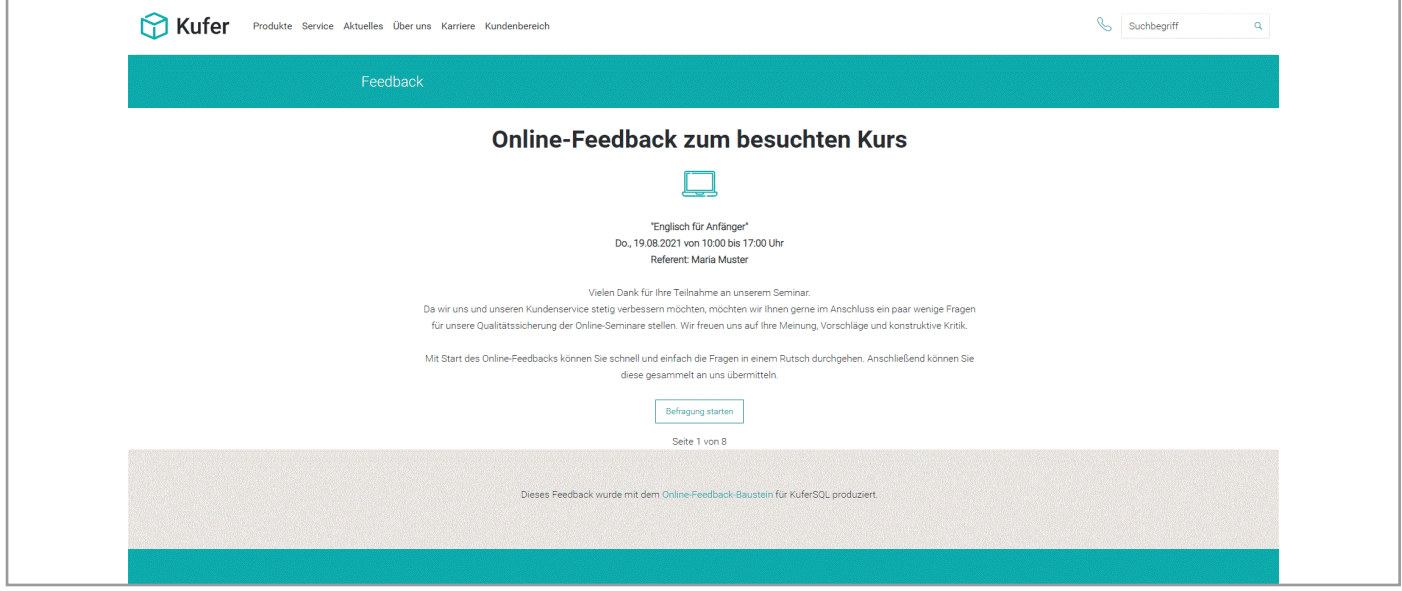

Der Vorspann ist als die Startseite des Online-Feedbacks zu verstehen. Hier wird der Befragte abgeholt und erhält Informationen, wie das Feedback abläuft und auch zu welchem Kurs er das Feedback abgeben soll. Die Informationen, die Sie dem Kunden an die Hand geben, liegen ganz bei Ihnen. Unten auf der oben gezeigten Seite befindet sich der Button "Befragung starten".

Der Abspann ist analog dazu zu sehen, steht nur am Ende der Befragung. Hier können Sie sich für die Teilnahme bedanken und der Teilnehmende kann den Fragebogen absenden. Auch hier sind individuelle Einstellungen vornehmbar, wie die Seite aussehen soll und welche Informationen, Texte oder Links enthalten sein sollen.

#### DER LINK FÜR DAS ONLINE-FEEDBACK

Mit wenigen Klicks werden die Informationen durch KuferSQL als Link an die Teilnehmer versandt. Der Teilnehmer muss nur noch auf den Link in der E-Mail klicken und kommt direkt zu dem Feedback des Kurses und kann die Befragung starten. Jeder Link ist nach Absenden des Feedbacks nur ein Mal gültig. So wird verhindert, dass ein Teilnehmer mehrmals sein Feedback zu einem Kurs abgibt. In Kombination mit dem Zusatz-Baustein "Erinnerungsdienst" kann die E-Mail für das Online-Feedback automatisiert versendet werden.

Wird ein Feedback abgegeben, so werden die gegebenen Antworten zeitgleich an KuferSQL übertragen. Hier ist kein manuelles Abtippen der Antworten nötig und auch der Arbeitsaufwand für das Ausdrucken, über in Papierform an den Dozenten übermitteln bis hin Rückgabe an die Einrichtung, die die Ergebnisse im System erfassen muss entfällt.

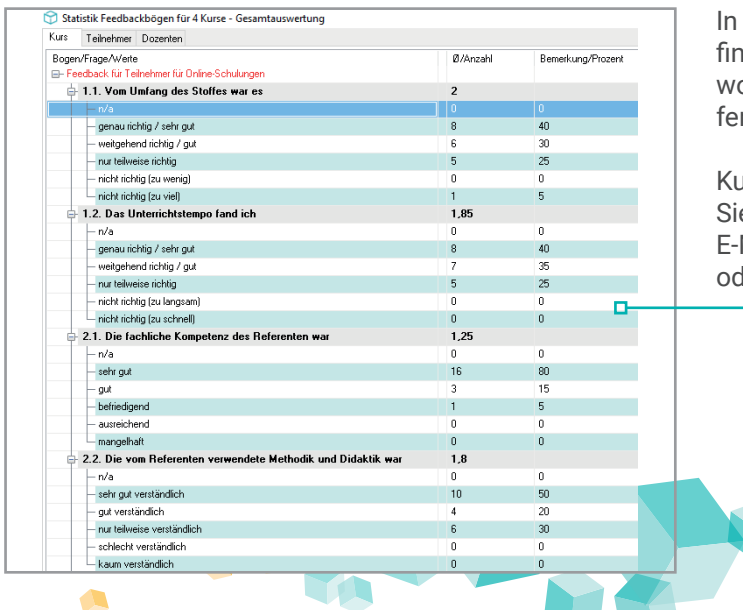

### DIE STATISTIK UND AUSWERTUNG DES FEEDBACKS

der Belegung in der linken Navigation unter "Feedback" den Sie auch den Weg zur Statistik der Feedback-Antorten zum jeweiligen Kurs. Auch ist eine kursübergreinde Auswertung unter dem Reiter "Stastiken" möglich.

KuferSQL bietet Ihnen auch hier eine Fülle an Optionen: Ob e die Auswertung nach Excel exportieren möchten, per Mail versenden oder schlicht für weitere Bearbeitung ler Ablage ausdrucken möchten.

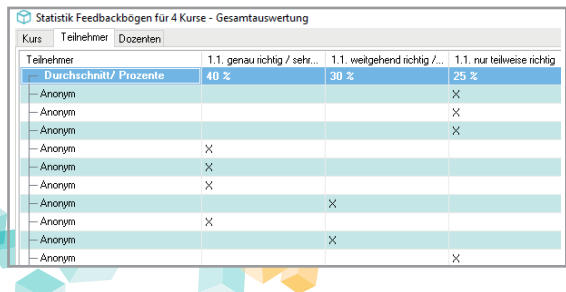

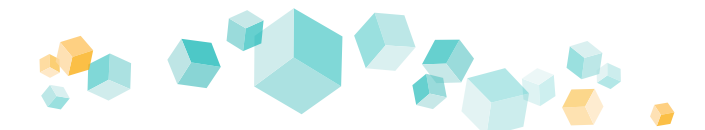

# **Kufer**

#### BEISPIELE

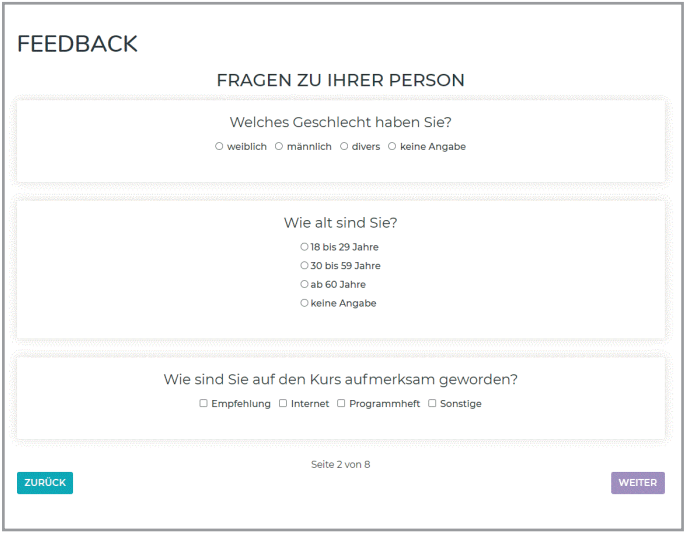

Links sehen Sie sogenannte "gruppierte Fragen". Diese Funktion stellt thematisch zueinander passende Fragen auf einer Seite des Feedbacks mit einer passenden Überschrift dar. Mithilfe von JavaScript kann verhindert werden, dass der Teilnehmer einzelne Fragen überspringt.

Das Aussehen des Feedbacks, der Fragen und Buttons kann komplett auf das Layout Ihrer Webseite oder / und Ihrer Corporate Identity angepasst werden. Hier sind Ihnen bzw. unseren Programmierern kaum Grenzen gesetzt.

Die Möglichkeiten, Fragen anzuzeigen und darzustellen, sind bereits im Standard vielfältig. So können sogenannte Radio-Buttons (siehe links) verwendet werden, ebenso wie reine Freitext-Felder und darüber stehende Informationstexte (siehe unten rechts). Auch Checkboxen mit der Option der Mehrfachauswahl, Schulnoten (siehe rechts unten) oder Ja/Nein-Abfragen (siehe unten links) sind einstellbar.

Die Antwortmöglichkeiten lassen sich untereinander oder nebeneinander ausgeben. Geht man in Richtung kundenspezifische Programmierungen, sind die Möglichkeiten sehr vielfältig, um das Feedback exakt Ihren Wünschen anzupassen.

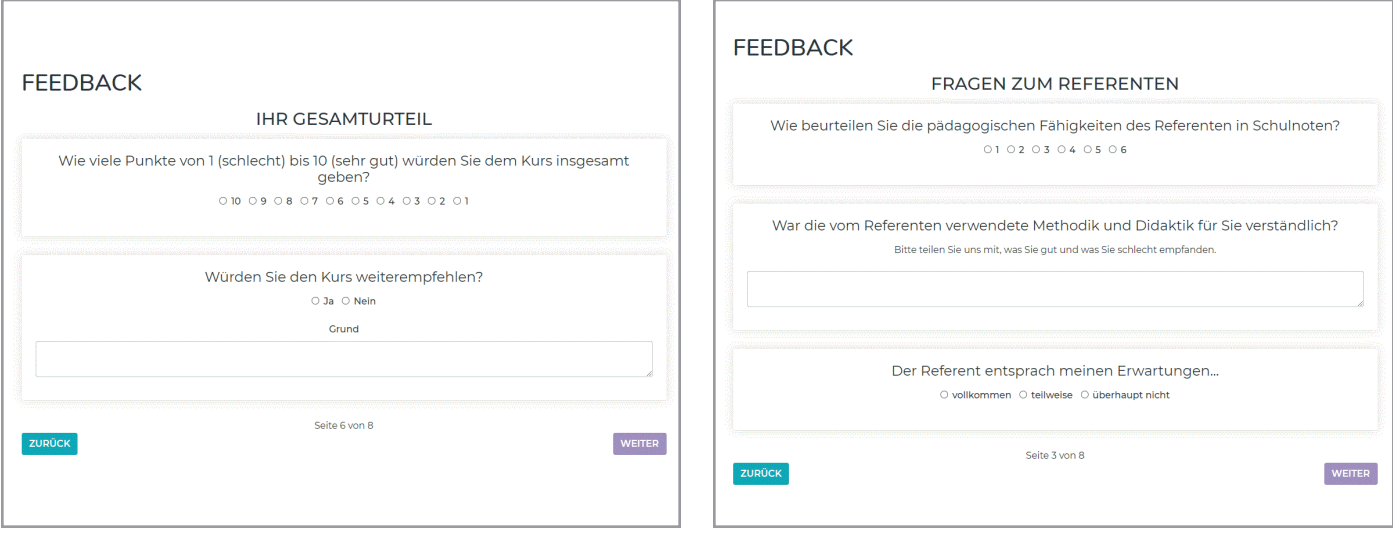

Unter feedback.kufer-layout.de können Sie sich das Feedback ansehen und selbst durchklicken. Hier sehen Sie auch noch mehr Beispiele für die Darstellung der Fragen. Fordern Sie hierzu einfach formlos einen Test-Code bei uns per E-Mail an.

Hier finden Sie weiterführende Informationen:

- [Informationen zum Online-Feedback auf Kufer.de](https://www.kufer.de/produkte/kuferweb/online-feedback/ueberblick)
- [Doku-Anhang A122 zum Online-Feedback-Modul](https://www.kufer.de/fileadmin/user_upload/Doku_A122_Feedbackboegen.pdf)

Für Fragen stehen wir Ihnen gerne zur Verfügung. Gerne lassen wir Ihnen ein individuelles, auf Ihre Wünsche zugeschnittenes Angebot zukommen.

Ihr Team von Kufer Software

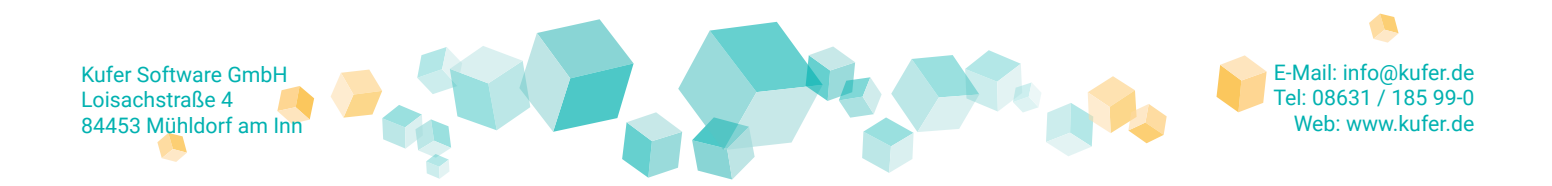